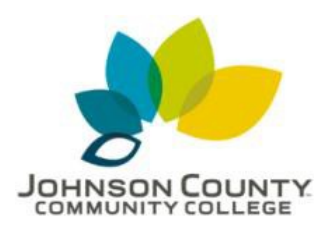

## **Using JCCC's Portal to**

**Microsoft Azure Dev Tools for Teaching**

*Revision 10/9/2017*

Welcome to the JCCC Portal to MS Azure Dev Tools for Teaching (formerly MS Imagine)! This service allows STEM students enrolled in a credit course under the current term access free software and other resources from Microsoft. Access is determined by current enrollment and is granted on a semester by semester basis.

## Requirements:

- Enrollment in a qualified JCCC STEM course.
- Web Access
- Current term STEM credit course enrollment

### **Contents**

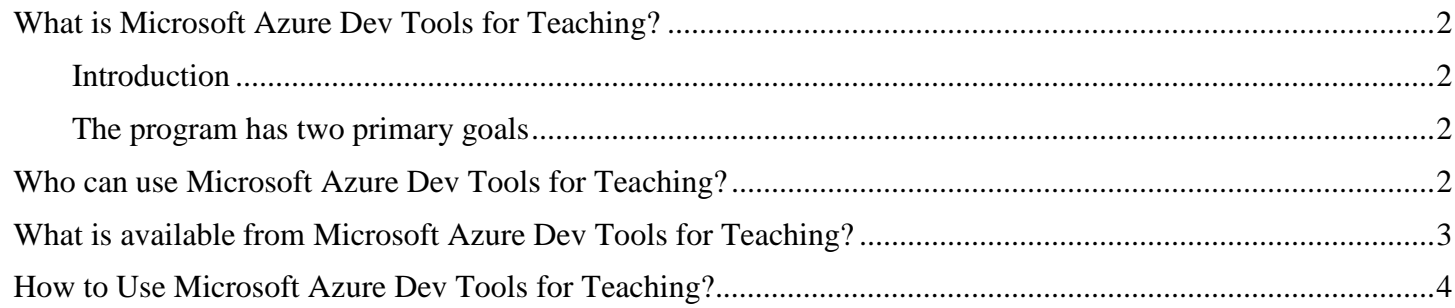

## <span id="page-1-0"></span>What is Microsoft Azure Dev Tools for Teaching?

## <span id="page-1-1"></span>Introduction:

Microsoft Azure Dev Tools for Teaching, (formerly known as DreamSpark or Microsoft Imagine), is a Microsoft program to provide students with software design and software development tools at no charge. Whether it's building a game, designing an app or launching a project, Azure Dev Tools helps students develop their ideas and boldly bring them to life.

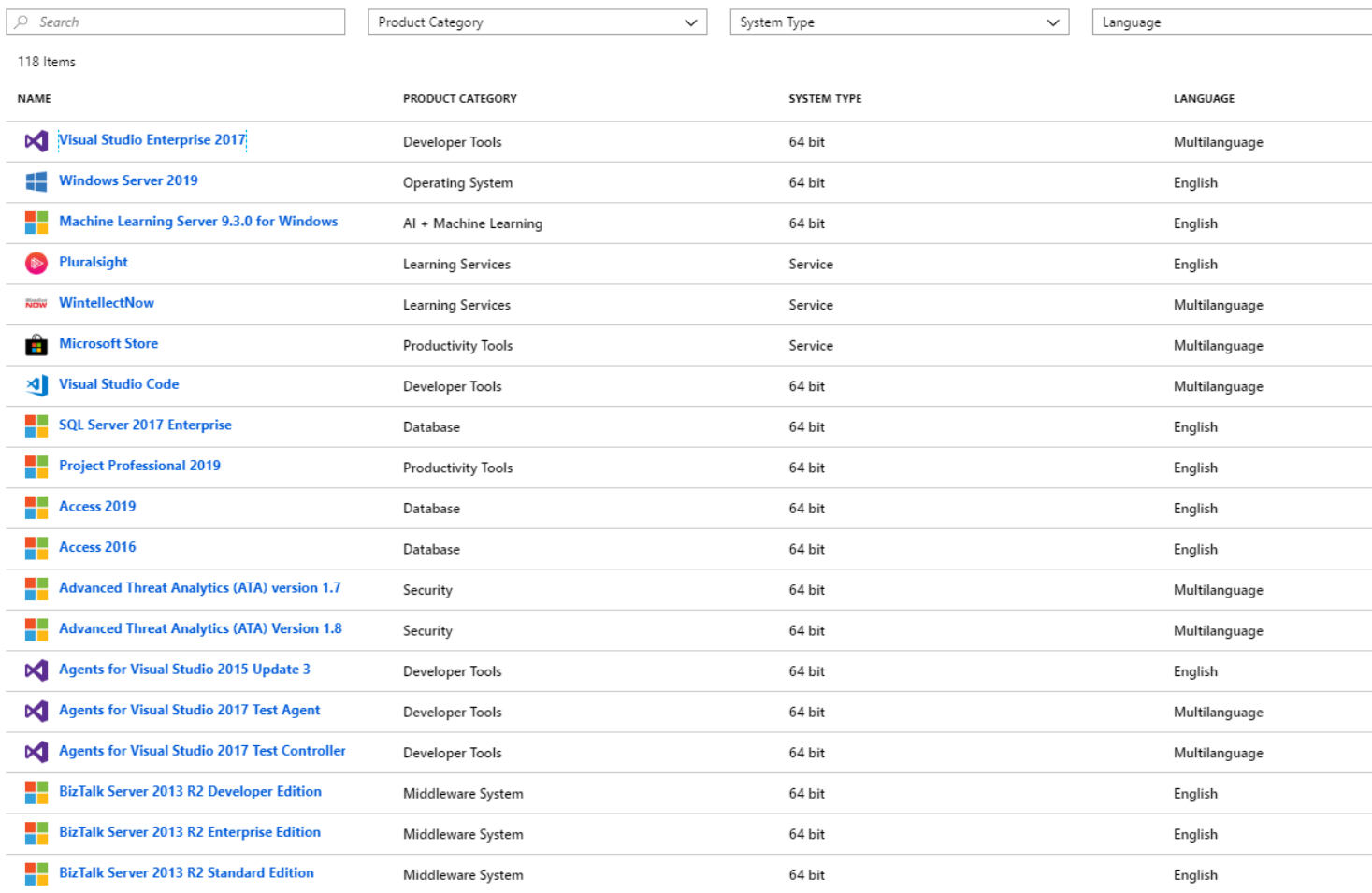

### <span id="page-1-2"></span>The program has two primary goals:

1. Give access to Microsoft software and platforms: Subscriptions give educators and students access to virtually every Microsoft product and technology, helping ensure they have the right technology choices for all current and future educational opportunities.

2. Deliver outstanding value: These subscriptions for Academic Institutions provide a cost-effective way to put Microsoft developer tools, platforms and servers in labs and classrooms, and on their students' and faculty's computers for learning and research purposes. It reduces lab costs and teaching budget.

### <span id="page-1-3"></span>Who can use Microsoft Azure Dev Tools for Teaching?

Students enrolled during the current semester are eligible through the following JCCC STEM courses: 'CIS','IT','CS','CFOR','CPCA','CDTP','WEB','CIM', 'ANI', 'GAME', 'HCIS', 'ASTR','BIOL','BIOT','CET','CHEM','DHYG','ELEC','ELTE', 'ENGR','GEOS','HC','MATH','NDT','NUR','PHYS', 'PN', 'HORT', 'SAG' & 'PSCI'

## <span id="page-2-0"></span>What is available from Microsoft Azure Dev Tools for Teaching?

- Services, such as Azure for Students.
- Tools, such as Visual Studio
- Training, such as Microsoft Virtual Academy
- Operating Systems, such as Windows Server 2019, Windows Server 2016, Windows Server 2012R2

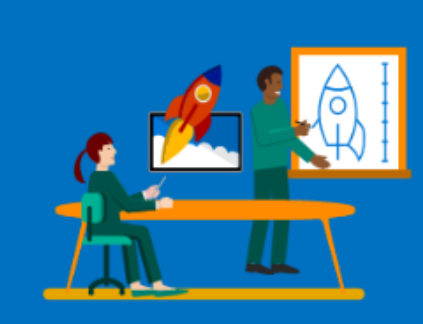

# Welcome

Download the developer tools you need to build your projects in the cloud and choose from the learning paths below to grow your Azure skills.

## Get software

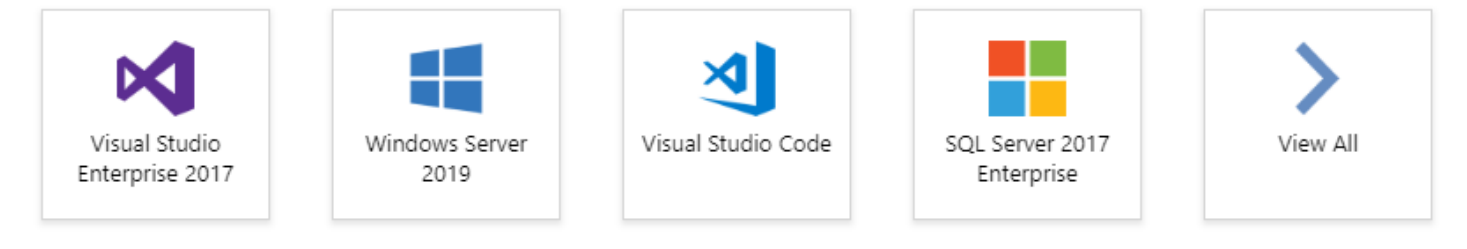

## Start learning

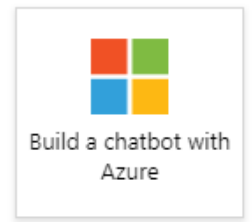

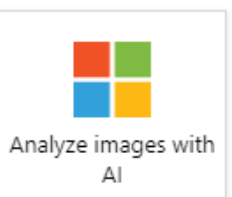

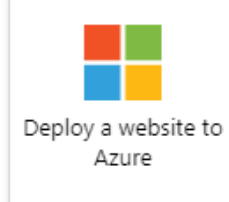

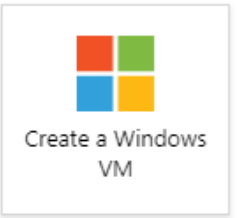

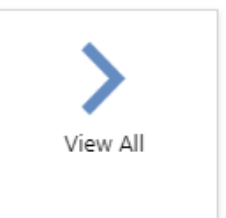

## <span id="page-3-0"></span>How to Use Azure Dev Tools for Teaching

#### 1. Go to the following link:

https://azureforeducation.microsoft.com/devtools

## 2. Click **Sign In**

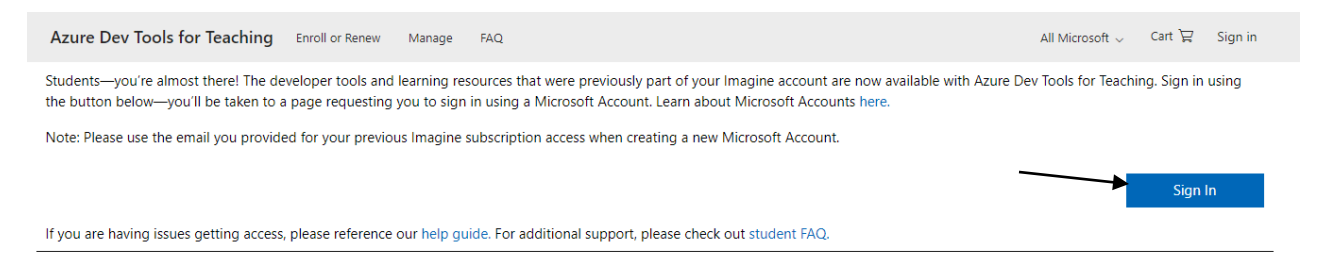

## 3. If you aren't already signed in, sign in.

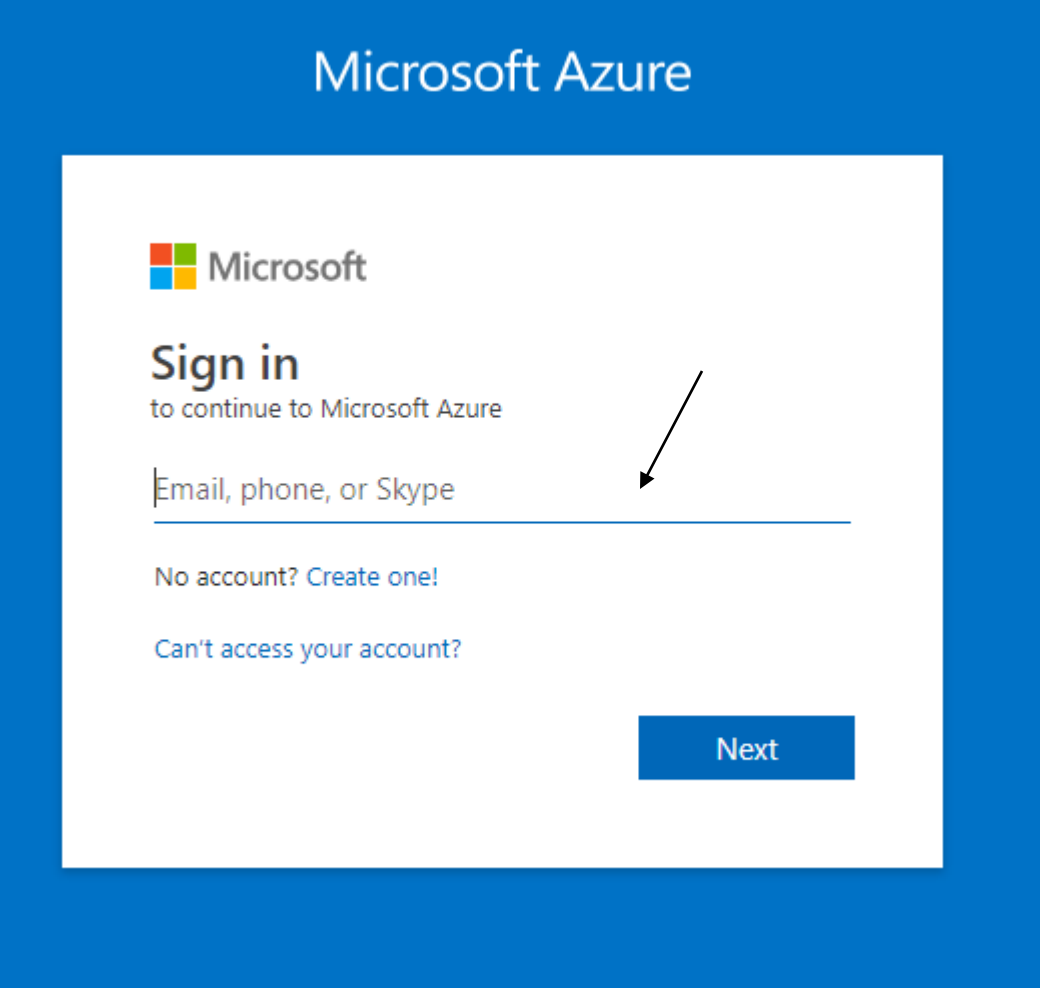

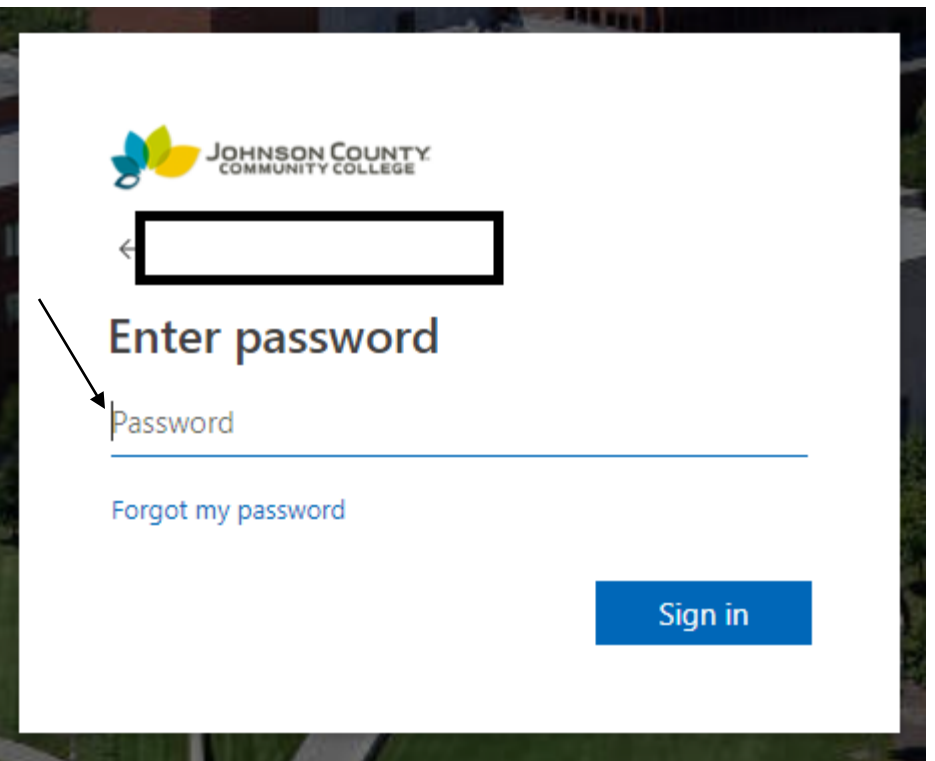

- 4. If you haven't already, you will need to register a security option for your account. Please follow the steps outlined for you. Once finished, you will be automatically redirected to the Azure Portal.
- 5. Click **Update** to update your contact information. Or click the **x** in the upper right corner to close the popup.

 $\times$   $\leftarrow$ 

## Update your contact information

Please enter an email address where we can contact you regarding any Azure service, billing, support, or security matter that arises within your subscription.

\* Email address

I would like information about Azure and related products and services. You can unsubscribe at any time. Privacy Policy L'

**Update** 

### 6. Click **View All** to see what software you can choose

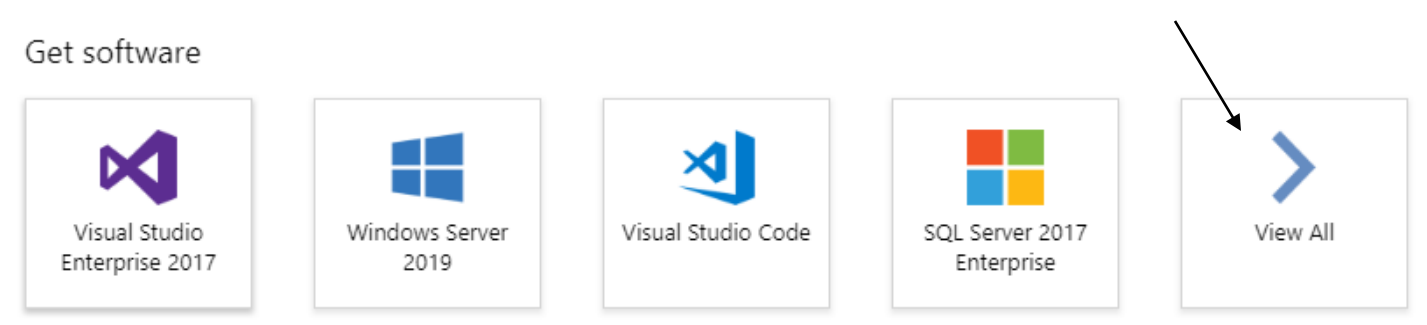

## 7. You can filter the results by searching for the product you're looking for or scroll through the list.

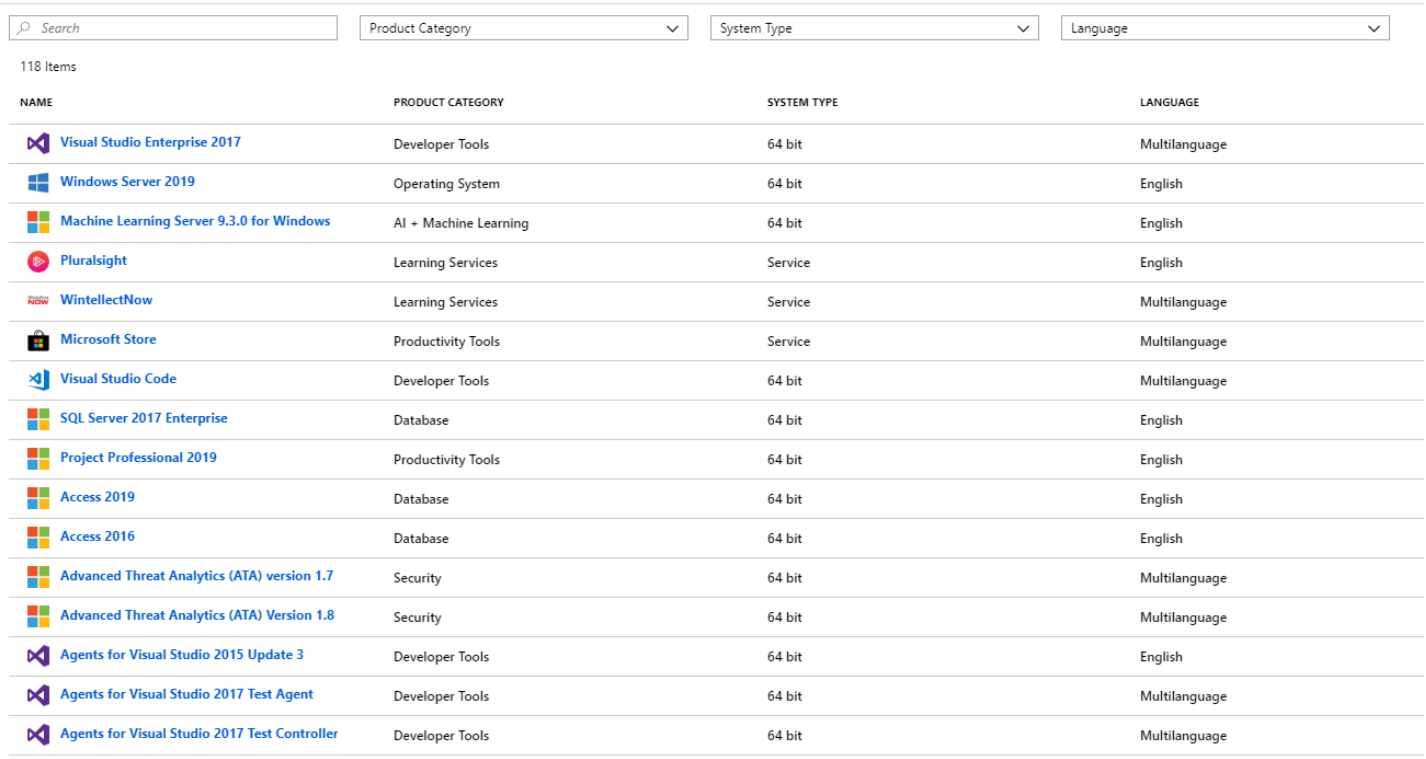

8. Click on a product and a panel will appear on the right-hand side of the screen. If you have access to download the product, there will be a download button that appears. To download the product, click **Download**.

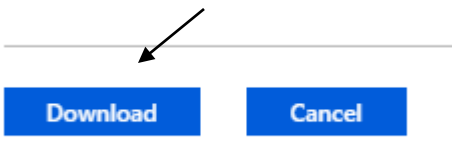

9. Locate the ISO you downloaded and install your product.

10. Once you finish the installation process and access your product for the first time, you will be prompted for a product key. To view the product key for your product, you will need to refer to this panel and click **View Key**.

Microsoft

## Enter your product key

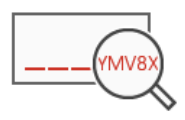

Enter an Office product key:

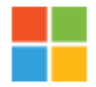

## Project Professional 2019

Project Professional 2019 enables you to deliver projects successfully by keeping your projects, resources, and teams organized and on track. Easily and efficiently plan projects, track status, and collaborate with others from virtually anywhere. You can use real-time communications and instant messaging enabled within your project plan via Skype for Business and also easily sync Project schedules and plans with Project Online and Project Server 2019. Skype for Business, Project Online, and Project Server 2019 are sold separately.

Product Language English

System 64 bit

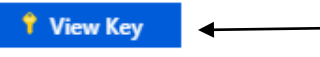

Click the button will generate the key. Click the copy icon to automatically copy the key.

Product Key

**Note:** If you have account questions or are unable to login, please contact the JCCC Technical Support Center. To submit a request for technical assistance, call 913-469-8500, ext. 4357 (HELP), toll-free 866-896-5893 [or Email](mailto:helpdesk@jccc.edu) the Technical Support Center at [techsupport@jccc.edu](mailto:techsupport@jccc.edu)